# **CAM@UFLAGE**

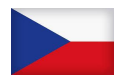

## Digitální fotoaparát pro divokou zvěř **EZ45** český manuál

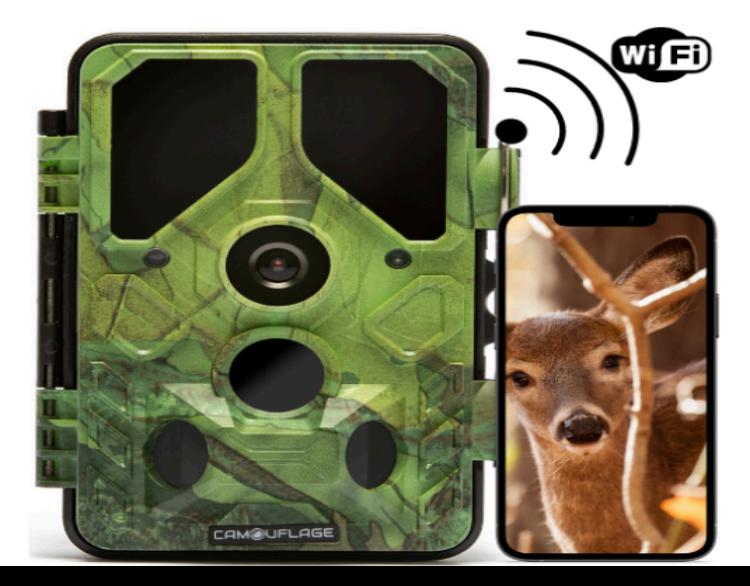

### **Obsah**

<span id="page-1-0"></span>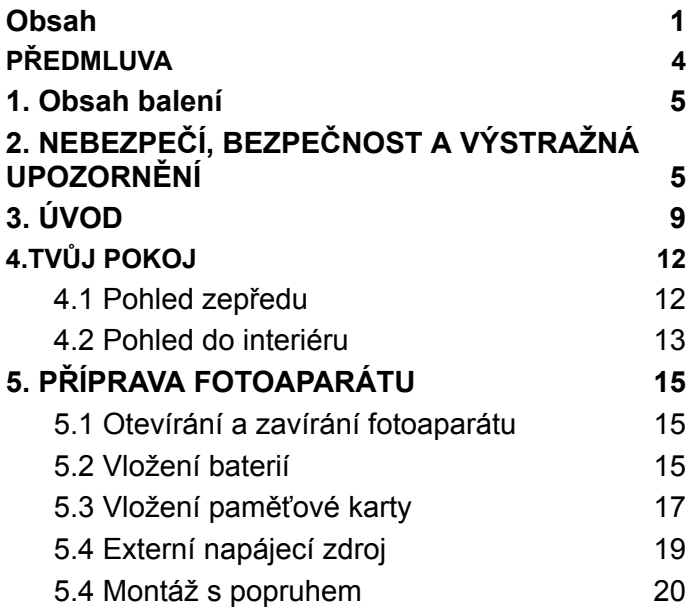

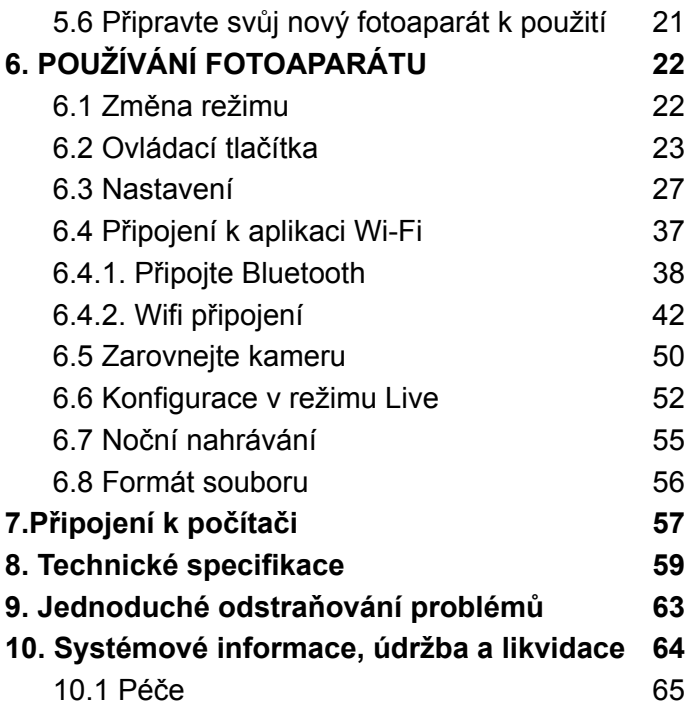

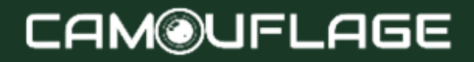

## 10.2 [Skladování](#page-64-0) 65 10.3 [Likvidace](#page-64-1) 65

# **CAM@UFLAGE**

### **PŘEDMLUVA**

<span id="page-4-0"></span>Děkujeme, že jste si zakoupili kamuflážní digitální fotoaparát EZ45.

Tento produkt je digitální fotoaparát pro záznam a pozorování divoké zvěře. Abychom usnadnili používání našeho produktu a měli všeobecný přehled, vytvořili jsme tuto příručku speciálně pro vás. Tento návod vysvětluje, jak systematicky používat tento fotoaparát. Před použitím si pozorně přečtěte tento návod, abyste si tuto metodu osvojili rychle a správně.

Obsah této příručky je pouze orientační a používá nejnovější informace dostupné v době psaní. Obrazovky, ilustrace atd. použité v této příručce slouží k podrobnějšímu a intuitivnější vysvětlení fungování fotoaparátu. Vzhledem k rozdílům v technologickém vývoji a výrobních šaržích se mohou mírně lišit od fotoaparátu, který skutečně používáte.

Pokud máte nějaké dotazy při používání tohoto produktu, kontaktujte nás. Rádi Vás obsloužíme.

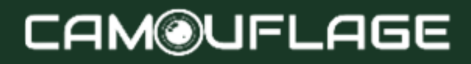

### <span id="page-5-0"></span>**1. Obsah balení**

Opatrně vybalte fotoaparát a ověřte, zda jsou v krabici obsaženy všechny následující součásti:

- 1. Kamuflážní digitální fotoaparát pro divokou zvěř
- 2. Upevňovací popruh
- 3. Kabel USB
- 4. Návod k použití

### ★ **Poznámka:**

- Odstraňte ochrannou fólii z objektivu fotoaparátu zatažením za vyčnívající jazýček.
- Pozor! Uchovávejte plastový obal mimo dosah kojenců a malých dětí, protože hrozí nebezpečí udušení.

### <span id="page-5-1"></span>**2. NEBEZPEČÍ, BEZPEČNOST A VÝSTRAŽNÁ UPOZORNĚNÍ**

Nesprávné použití fotoaparátu a příslušenství může být nebezpečné pro vás i ostatní a může poškodit fotoaparát.

Žádáme vás proto, abyste si přečetli následující bezpečnostní, bezpečnostní a výstražné pokyny a přísně je dodržovali.

### **Zamýšlené použití**

Tento fotoaparát je určen k pořizování digitálních fotografií a videoklipů. Kamera je určena pro soukromé použití a není vhodná pro komerční použití.

### **Nebezpečí pro děti a osoby s omezenou schopností používat elektronická zařízení**

Fotoaparát, příslušenství a obal nejsou dětské hračky. Tyto musí být proto vždy uloženy mimo dosah dětí. Hrozí úraz elektrickým proudem, otrava a udušení.

Fotoaparát a příslušenství by neměly používat děti a osoby s omezenými schopnostmi. Fotoaparát smí používat pouze osoby, které jsou fyzicky a duševně schopné jej bezpečně používat.

### **Elektrické nebezpečí**

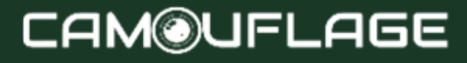

- Pokud do fotoaparátu vnikne cizí předmět nebo kapalina, vypněte fotoaparát a vyjměte baterie. Nechte všechny části zcela vyschnout. Jinak hrozí nebezpečí požáru nebo úrazu elektrickým proudem
- Pokud fotoaparát spadl nebo bylo poškozeno tělo, vypněte fotoaparát a vyjměte baterie. Jinak hrozí nebezpečí požáru a úrazu elektrickým proudem.
- Fotoaparát se nesmí rozebírat, upravovat nebo opravovat. Jinak hrozí nebezpečí požáru a úrazu elektrickým proudem.
- Používejte pouze napájecí adaptér (není součástí dodávky) s výstupním napětím 6 V (zkontrolujte typový štítek). Jinak hrozí nebezpečí požáru nebo úrazu elektrickým proudem.
- Vypněte napájení vytažením napájecího adaptéru ze zásuvky.
- Připojený AC adaptér (není součástí dodávky) může nadále spotřebovávat energii, a proto představovat zdroj nebezpečí.

### **Poškození teplem - nebezpečí požáru**

Nenechávejte fotoaparát na místech s výrazným zvýšením teploty (například v autě). Mohlo by dojít k

poškození krytu a vnitřních částí, což by mohlo vést k požáru.

Fotoaparát nebalte ani nepokládejte na textilie. To může způsobit nahromadění tepla uvnitř kamery, potenciálně zdeformovat kryt a vytvořit nebezpečí požáru.

### **Zranění a materiální škody**

- Umístěte fotoaparát pouze na pevný povrch. V opačném případě může fotoaparát spadnout nebo se převrátit a způsobit poškození nebo zranění.
- Fotoaparát nepoužívejte při běhu nebo řízení. Můžete spadnout nebo způsobit dopravní nehodu.
- Ke kameře používejte pouze síťový adaptér (není součástí dodávky) s výstupním napětím 6 V (uvedeno na typovém štítku). Neneseme odpovědnost za žádné škody způsobené použitím nesprávného AC adaptéru.
- Zásuvka 230V použitá pro síťový adaptér (není součástí dodávky) nesmí být zakrytá a musí být vždy přístupná, aby bylo možné síťový adaptér v případě potřeby rychle odpojit ze sítě.
- Zajistěte dostatečné větrání a nezakrývejte AC adaptér (není součástí dodávky), aby nedošlo k přehřátí.

- Na spotřebič nebo do jeho blízkosti umístěte zdroje otevřeného ohně, jako jsou zapálené svíčky.
- Nevystavujte LCD monitor nárazům nebo tlaku. Mohlo by dojít k poškození skla monitoru nebo k úniku kapaliny zevnitř.

-V případě kontaktu s očima nebo pokožkou okamžitě opláchněte čistou vodou.

-V případě kontaktu s očima okamžitě vyhledejte lékařskou pomoc.

- Na poškození elektroniky, monitoru nebo objektivu způsobené vnějšími vlivy, jako jsou otřesy, pády a podobně, se záruka nevztahuje. Opravy za to nejsou zadarmo.
- Nenechte fotoaparát upadnout ani na něj nenarážet. Vždy s ním zacházejte opatrně, jinak může dojít k poškození fotoaparátu.

### <span id="page-9-0"></span>**3. ÚVOD**

Wildlife Camera je zvířecí a sledovací kamera 3zónovým infračerveným senzorem. Senzor dokáže detekovat náhlé změny okolní teploty v rámci vyhodnocovacího rozsahu. Signály z vysoce citlivého

infračerveného senzoru (PIR, pasivní infračervený senzor) zapnou kameru a aktivují režim obrazu nebo videa.

### **Funkce divoké kamery**:

- 24 megapixelová fotografie a 1296 Full HD video.
- WiFi 2,4-2,5 GHz 802.11 b/g/n vysoká rychlost až 150 Mbps.
- Bluetooth na frekvenci 2.4 GHz ISM.
- Funkce WiFi, můžete přímo prohlížet, stahovat a mazat pořízené fotografie a videa, pořizovat fotografie a videa, měnit nastavení a zobrazovat kapacitu baterie a paměti prostřednictvím APP.
- Bluetooth 5.0 s nízkou spotřebou pro aktivaci WiFi hotspotu.
- Jedinečný design snímače poskytuje široký detekční úhel 120° a zkracuje dobu odezvy kamery.
- Ostrý, jasný barevný obraz během dne a ostrý černobílý obraz v noci.
- Neuvěřitelně rychlý čas spouštění 0,3 sekundy, předstartování za 0,2 sekundy.
- Chráněno proti stříkající vodě dle standardu IP66.

- Uzamykatelné a chráněné heslem.
- Na snímcích lze zobrazit datum, čas, teplotu, procento baterie a fázi měsíce.
- Pomocí funkce "Název fotoaparátu" jsou na fotografiích označena místa. Pokud je použito více fotoaparátů, tato funkce usnadňuje identifikaci míst při prohlížení fotografií.
- Provoz je možný při teplotních extrémech -20°C až  $60^{\circ}$ C.
- Extrémně nízká spotřeba energie v pohotovostním režimu a tedy extrémně dlouhá doba provozu (v pohotovostním režimu až 6 měsíců s 8 AA bateriemi).

### **Oblast použití**

- Fotopast pro lov.
- Pozorování zvířat nebo incidentů.
- Pohybem řízená bezpečnostní kamera pro domácnost, kancelář nebo veřejnost.
- Jakákoli vnitřní a vnější kontrola, kde musí být předložen důkaz o porušení.

### <span id="page-12-0"></span>**4.TVŮJ POKOJ**

## <span id="page-12-1"></span>**4.1 Pohled zepředu**

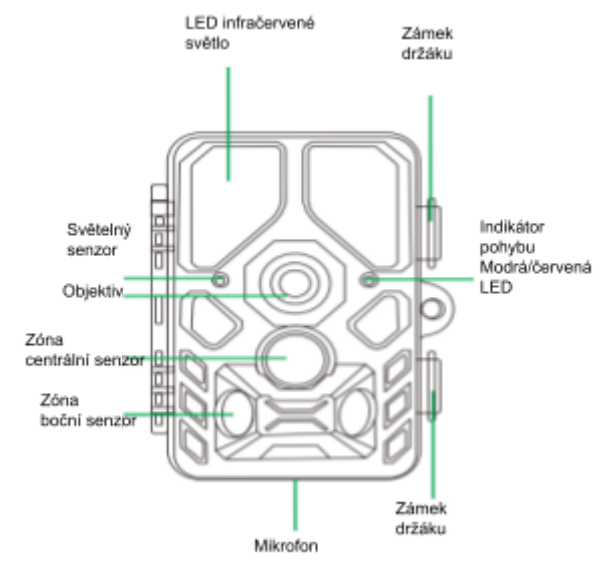

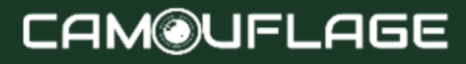

## **4.2 Pohled do interiéru**

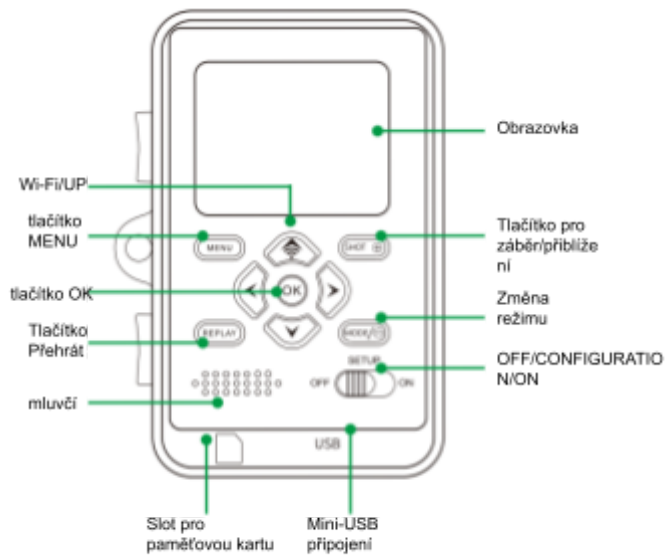

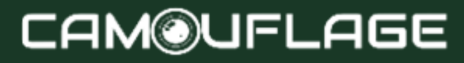

- Monitor se aktivuje pouze v režimu SETUP pro změnu nastavení nabídky nebo prohlížení existujících fotografií.
- Pro ukládání fotografií je nutné do slotu pro paměťovou kartu vložit paměťovou kartu SD nebo SDHC.
- Fotoaparát lze připojit k počítači pomocí připojení mini-USB (USB 2.0).
- Pomocí přepínače režimů lze vybrat tři provozní režimy OFF, SETUP a ON

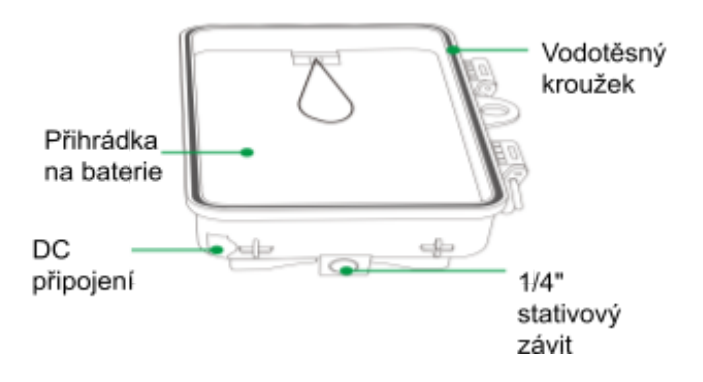

### <span id="page-15-0"></span>**5. PŘÍPRAVA FOTOAPARÁTU**

## <span id="page-15-1"></span>**5.1 Otevírání a zavírání fotoaparátu**

Ovládací tlačítka, připojení a baterie jsou umístěny uvnitř kamery Wildlife Camera.

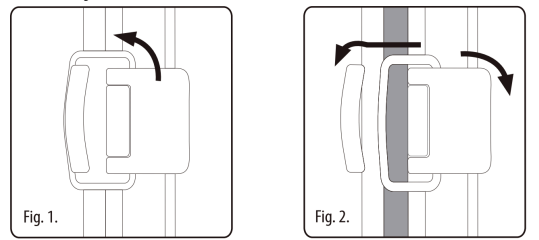

Mezi dvěma zajišťovacími držáky je instalován visací zámek pro bezpečné uzamčení kamery.

## <span id="page-15-2"></span>**5.2 Vložení baterií**

Otevřete fotoaparát podle popisu v části 5.1 a vložte baterie. Přihrádka na baterie se nachází na pravé zadní

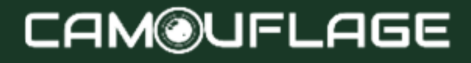

straně fotoaparátu. Před zvednutím krytu otevřete ochranný kryt prostoru pro baterie lehkým zatažením za sponu na horní straně.

Nejprve vyjměte všechny nainstalované baterie z prostoru pro baterie. Vložte 8 plně nabitých baterií, jak je znázorněno na obrázku níže. Při vkládání baterií dbejte na správnou polohu vyznačenou pro každou baterii v prostoru pro baterie.

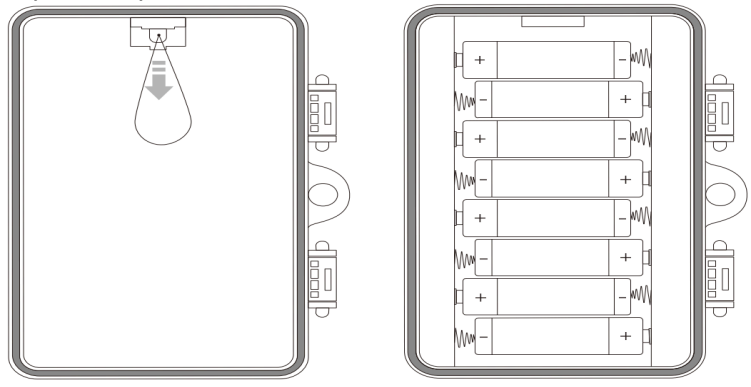

## **CAM@UFLAGE**

### ★ **Poznámka:**

Pro zajištění normálního provozu fotoaparátu doporučujeme použít 8 AA alkalických baterií.**Nedoporučujeme dobíjecí baterie!**

## <span id="page-17-0"></span>**5.3 Vložení paměťové karty**

Pro ukládání fotografií a videí je nutné vložit paměťovou kartu.

Před zapnutím fotoaparátu vložte paměťovou kartu SD/SDHC do slotu pro paměťovou kartu.

Vypněte fotoaparát a otevřete jej, jak je popsáno v části 5.1.

Před vložením paměťové karty se ujistěte, že na paměťové kartě není povolena ochrana proti zápisu (viz obrázek).

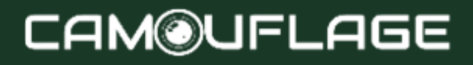

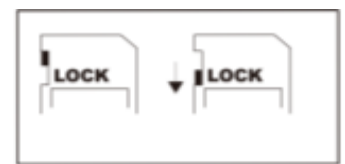

Ochrana proti zápisu odbloková na

Ochrana proti zápisu uzamčena

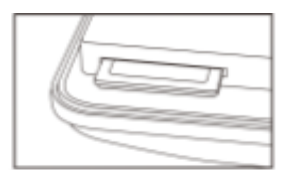

Pokud fotoaparát zobrazí "Card Protected", vyjměte paměťovou kartu a resetujte ochranu proti zápisu.

Vložte paměťovou kartu, jak je znázorněno na obrázku výše. Zatlačte paměťovou kartu do slotu paměťové karty, dokud nezaklapne.

Chcete-li paměťovou kartu vyjmout, zatlačte na ni, dokud se částečně nevysune.

### ★ **Poznámka:**

Podporovány jsou paměťové karty SD/SDHC s maximální kapacitou 256 GB.

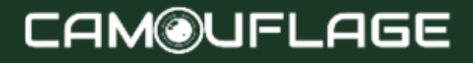

Použijte paměťovou kartu SD/SDHC pro U1 CLASS 10 nebo vyšší.

## <span id="page-19-0"></span>**5.4 Externí napájecí zdroj**

Kamera může pracovat s externím napájecím zdrojem. Je vyžadován zdroj 6V, minimálně 2,0A, s konektorem o vnějším průměru 3,5 mm a vnitřním průměru 1,35 mm (vnitřní kladný pól, vnější záporný pól).

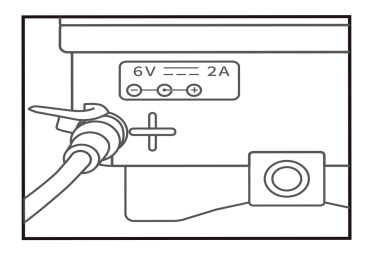

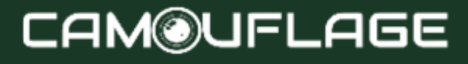

## <span id="page-20-0"></span>**5.4 Montáž s popruhem**

Pomocí přiloženého montážního popruhu připevněte kameru ke stromu nebo jinému předmětu. Níže uvedené obrázky ukazují, jak připevnit zádržný popruh.

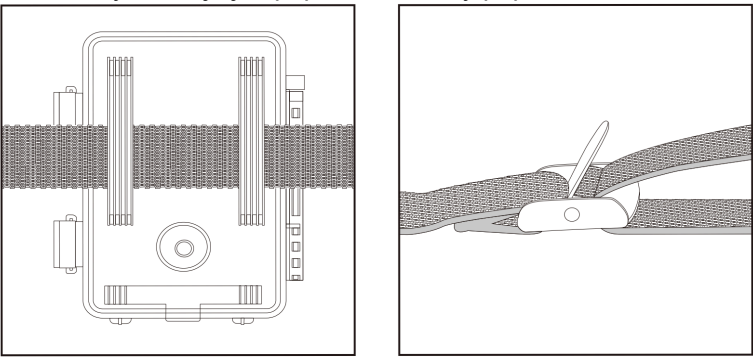

Umístěte kameru pro divokou zvěř podle potřeby a pevně zatáhněte za volný konec upevňovacího popruhu, dokud nebude kamera bezpečně připevněna.

Chcete-li uvolnit upevňovací pásek, zatáhněte za úchyt upevňovacího pásku.

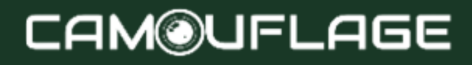

## <span id="page-21-0"></span>**5.6 Připravte svůj nový fotoaparát k použití**

Otevřete uzamykací držáky a kryt přihrádky na baterie vložte baterie - vložte paměťovou kartu - přejděte do NASTAVENÍ - stisknutím klávesy MENU vstupte do systémové nabídky - vyberte reset na tovární nastavení.

Napájecí zdroj by se neměl používat během bouřky. Jinak hrozí nebezpečí úrazu elektrickým proudem.

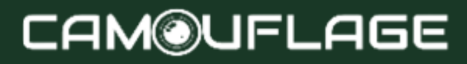

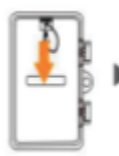

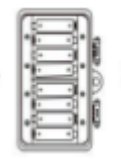

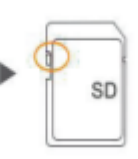

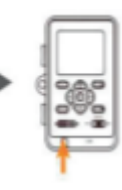

Otevřete kryt haterie

Vložte 8 baterií. Model baterie: AA

Ujistěte se, že na paměťové kartě není povolena ochrana proti zápisu.

Před zapnutím fotoaparátu vložte paměťovou kartu SD/SDHC U1 třídy 10 nebo vyšší do slotu pro paměťovou kartu a vyberte režim SETUP pro úpravu nastavení.

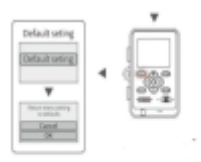

Stiskněte "MENU" pro přístup do nabídky nastavení systému.

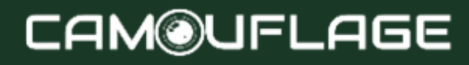

### <span id="page-23-0"></span>**6. POUŽÍVÁNÍ FOTOAPARÁTU**

Před konfigurací kamery pro sledování je nutné ji nakonfigurovat pro zamýšlené použití. Pro tento účel je k dispozici režim nastavení. V tomto režimu můžete nejen měnit nastavení, ale také pořizovat fotografie a videa a prohlížet existující fotografie.

## <span id="page-23-1"></span>**6.1 Změna režimu**

Otevřete kameru, jak je popsáno v části 5.1. Přepínač režimů je umístěn vlevo dole uvnitř. Lze zvolit tři provozní režimy:

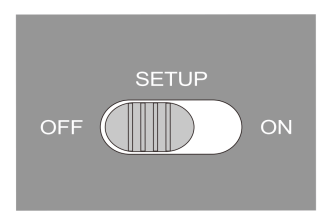

- Mode OFF: Přepínač režimu v poloze OFF.
- Mode ON: Přepínač režimu v poloze ON (LCD je vypnutý).
- Režim SETUP: Přepínač režimu v poloze SETUP (LCD je zapnutý).

## <span id="page-23-2"></span>**6.2 Ovládací tlačítka**

Nastavte přepínač režimů do polohy SETUP a kamera a monitor se zapnou. Pomocí ovládacích tlačítek lze nyní

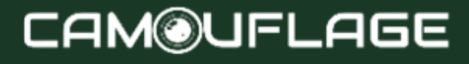

aktivovat různé funkce a měnit nastavení. Pro tento účel jsou na obrazovce k dispozici následující ovládací tlačítka:

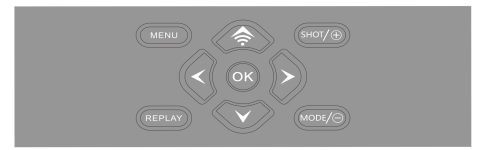

**Funkce ovládacích tlačítek v pohotovostním režimu** Ovládací tlačítka jsou popsána níže v režimu nahrávání s neaktivovanou nabídkou.

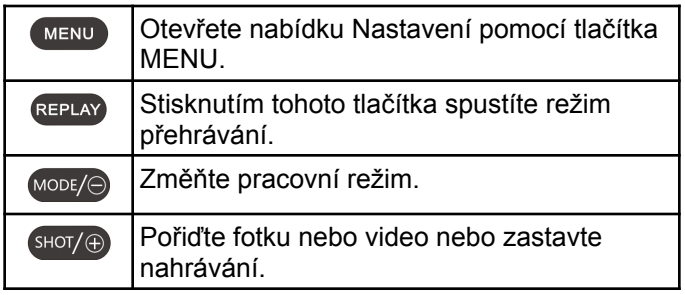

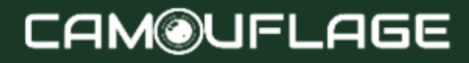

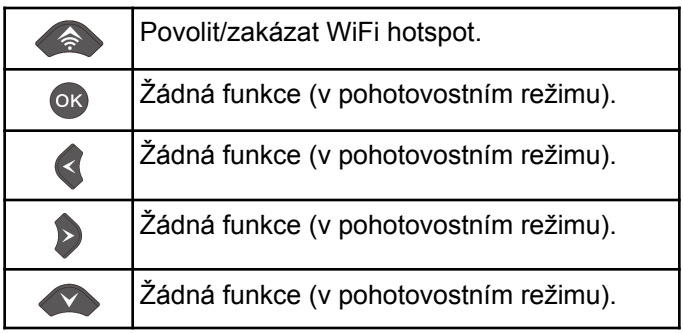

#### **Ovládací tlačítko funguje v režimu přehrávání** Následující text popisuje ovládací tlačítka v režimu přehrávání s neaktivovanou nabídkou.

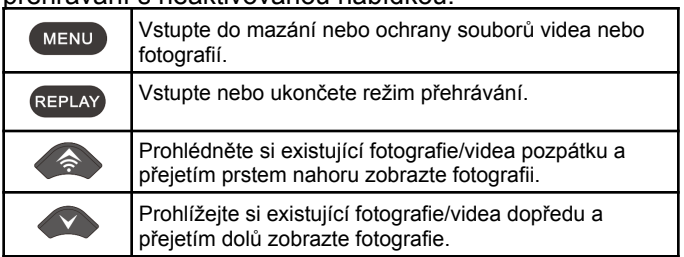

# **CAM@UFLAGE**

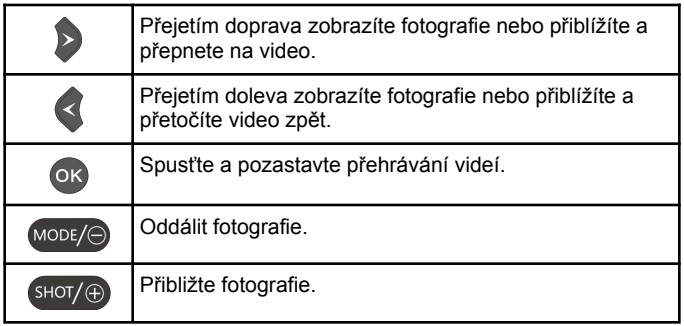

### **Funkce ovládacích tlačítek v nastavení MENU**

Níže jsou popsána ovládací tlačítka v režimu přehrávání s aktivovanou nabídkou (režim nahrávání a přehrávání).

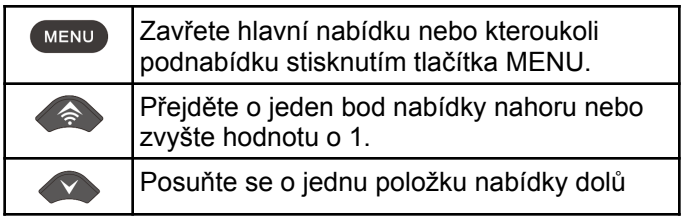

# **CAM@UFLAGE**

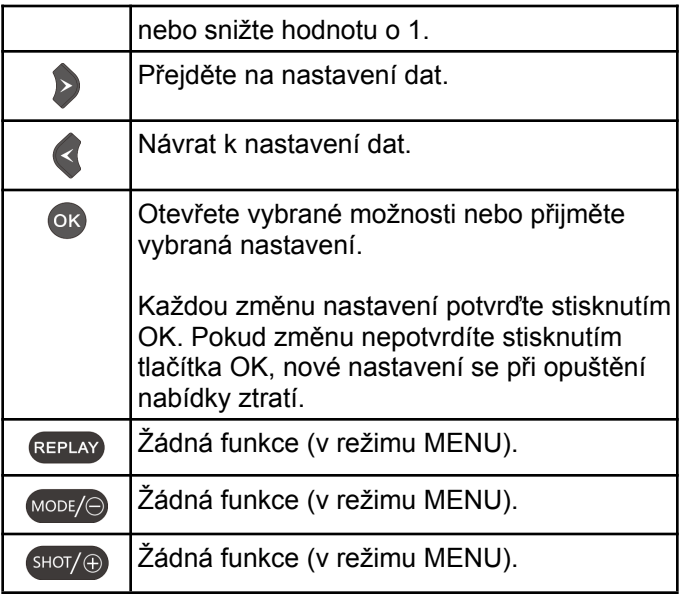

## <span id="page-27-0"></span>**6.3 Nastavení**

Před použitím kamery Wildlife Camera změňte nastavení podle potřeby. Posuňte přepínač režimu fotoaparátu do

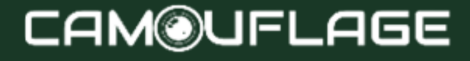

polohy SETUP pro spuštění režimu nastavení. V režimu Foto nebo Video stisknutím tlačítka MENU vyvoláte nabídku. Všechny možnosti nabídky pro kameru a možné hodnoty nastavení pro režim nahrávání jsou uvedeny níže. Standardní nastavení je vždy zvýrazněno tučně.

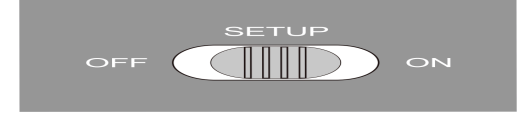

# **₩OM**

### ● **Režim: Foto**, Video, Foto + Video Vyberte, zda se mají pořizovat fotografie nebo videa při

detekci pohybu. V režimu "Photo + Video" fotoaparát před záznamem videa nejprve pořídí nastavený počet fotografií.

### ● **PIR interval** :

Výchozí 30 sekund, volitelně 5 sekund až 60 minut. Vyberte nejkratší dobu konfigurace, po kterou má kamera počkat, než zareaguje na postupné spouštění hlavního

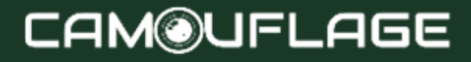

senzoru po první detekci zvířete. Fotoaparát během zvoleného intervalu nezaznamenává žádné snímky ani videa. Tím se zabrání zaplnění paměťové karty zbytečnými fotografiemi.

### ★ **Poznámka:**

Časový interval je krátký, frekvence snímání fotoaparátu by byla vysoká a spotřeba baterie by byla vysoká. To by ovlivnilo dny používání baterie. Pokud by tomu bylo naopak a časový interval by byl dlouhý, spotřeba baterie by byla nižší, aby bylo zaručeno dlouhodobé používání.

● **Citlivost PIR** : vysoká/**průměrný**/slabý

### ● **Časosběr: Vypnuto**/Povoleno

Je-li vybráno "povoleno", kamera bude automaticky pořizovat fotografie/videa ve zvoleném časovém intervalu bez ohledu na to, zda snímač PIR detekoval pohyb či nikoli. To je užitečné pro pozorování chladnokrevných živočichů, např. otevírání hadů nebo rostlin atd.

Jakmile je nastavení "Zapnuto" potvrzeno stisknutím tlačítka **OK**, můžete zadat časový interval, po kterém se mají pořizovat fotografie/videa.

### ★ **Poznámka:**

V tomto režimu by přestala fungovat funkce PIR a kamera by pořizovala fotografie/videa v nastaveném časovém intervalu.

● **LED IR: Auto**/Ekonomika/Stop Nastavte jas infračervených LED diod.

● **Nízká střelba v noci: bez IR LED**/nezastavovat Žádné IR LED: Kamera pořizuje fotografie a videa bez otevírání IR LED v noci, když je baterie dostatečně vybitá.

Žádné vypnutí: Fotoaparát nepořizuje fotografie ani videa v noci, když je baterie dostatečně vybitá.

### ● **Doba sledování: Vypnuto**/Na

Pokud má být kamera aktivní pouze po určitou dobu, nastavte časovač na "Zapnuto".

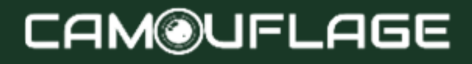

Jakmile je "Zapnuto" potvrzeno tlačítkem OK, lze nastavit čas začátku a konce.

Pokud je čas začátku nastaven např. na 18:35. a čas ukončení v 8:25, kamera bude funkční od 18:35 aktuálního dne do 8:25 následujícího dne. Mimo toto období fotoaparát nespustí ani nepořídí žádné fotografie ani videa.

### ● **Konfigurace bočního PIR** : Vypnuto/**Na**

Dvě boční oblasti PIR senzoru poskytují široký detekční úhel a detekují více potenciálních spouštěčů.

Někdy prostě chcete pozorovat určitý bod.

Příliš mnoho irelevantních spouští z bočních oblastí senzoru mimo tento bod neustále zapíná a vypíná fotoaparát, což výrazně ovlivňuje životnost baterie. V některých situacích může být obtížné odstranit nepříjemné větve nebo se vyhnout slunečnímu záření. V těchto situacích můžete deaktivovat boční senzorové zóny.

## **₩ 0 0 1**

● **Velikost obrázku** : 24M (6544x3680), 20M (5888x3312), 16M (5376x3024), 12M (4608x2592), 8M (3840x2160),**5M (2960x1664)**, 3M (2400x1344), 2M (1920x1088).

Vyberte požadované rozlišení fotografií. Doporučujeme rozlišení 5M. Vyšší rozlišení poskytuje mírně lepší kvalitu fotografií, ale má za následek větší soubory vyžadující více místa na paměťové kartě. Rozlišení 24M, 20M, 16M, 12M a 8M jsou generována interpolací, což může také ovlivnit kvalitu.

● **Číslo obrázku: 1P**, 2P, 3P, 4P, 5P, 6P, 7P, 8P, 9P, 10P.

Vyberte počet fotografií, které se mají pořídit postupně při spuštění fotoaparátu v režimu Foto. Respektujte také nastavení Intervalu!

● **Rychlost závěrky** : 15.1., 20.1.**1/30**

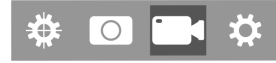

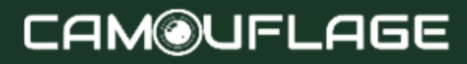

● **Rozlišení**: 1296P (1728x1296, 30 snímků za sekundu),**1080P (1920x1080, 30 snímků za sekundu)**, 720P (1280x720, 30fps), 480 (848x480, 30fps), 360 (640x360,30fps).

Vyberte požadované rozlišení videa.

Vyšší rozlišení vytváří videa ve vyšší kvalitě, ale výsledkem jsou větší soubory vyžadující více místa na paměťové kartě.

● **Délka videa: ve výchozím nastavení 10 sekund**, 5 sekund volitelně ~ 180 sekund

Zadejte dobu trvání záznamu videa, kdy se kamera automaticky spustí. Doba záznamu videa není v režimu SETUP omezena.

● **Záznam zvuku**: Zakázáno/**Povoleno**

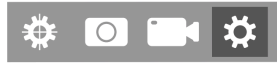

Jazyk: Vyberte požadovaný jazyk nabídky K dispozici jsou následující jazyky:**Angličtina**, němčina, francouzština, španělština, čínština, holandština atd.

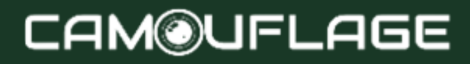

### ● **Výchozí nastavení (tovární reset): Zrušit**/OK

Stiskněte "OK" pro resetování nastavení kamery na výchozí hodnoty a potvrďte výběr stisknutím tlačítka OK.

### ● **Formát: Zrušit**/OK

Všechny soubory se vymažou zformátováním paměťové karty. Stiskněte tlačítko OK a potvrďte formátování výběrem "OK".

Doporučujeme naformátovat paměťovou kartu, pokud byla již použita na jiných zařízeních nebo pokud se jedná o novou kartu.

Upozornění: Před formátováním se ujistěte, že všechny potřebné soubory byly zálohovány!

- **Datum hodina** : nastavení data a času
- **Časový formát** : 12 hodin/**24 hodin**

**● Datum razítko: aktivováno**/vypnuto Chcete-li na každou fotografii nebo video vytisknout datum, čas, teplotu, procento baterie a fázi měsíce,

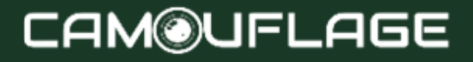

vyberte možnost "ZAPNUTO". V opačném případě vyberte "Zakázáno".

### **● Pípnutí: zapnuto**/stop

### ● **Název kamery** : CAM WIFI\*\*\*\*

K dokumentaci umístění fotografií a videí můžete použít kombinaci 10 čísel a 26 písmen. Při použití více kamer usnadňuje identifikaci místa při prohlížení fotografií a videí.

● **Nastavení hesla: Zakázáno**/Povoleno Po výběru "Enabled" zadejte čtyřmístné heslo, které ochrání vaši kameru před neoprávněným přístupem. Toto heslo je nutné zadat při každém zapnutí fotoaparátu v režimu SETUP, než budete moci fotoaparát používat.

### ★ **Poznámka:**

Pokud jste zapomněli heslo, odemkněte kameru heslem "OPEN".

● **Bluetooth**: Zakázáno/**Povoleno**

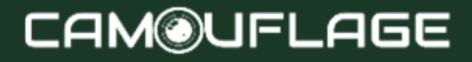

### ● **SSID Wi-Fi** : 4K WIFI KAMERA\*\*\*\*

K dokumentaci umístění fotografií a videí můžete použít kombinaci 10 čísel a 26 písmen. Při použití více kamer usnadňuje identifikaci místa při prohlížení fotografií a videí.

- **WIFI heslo** : 12345678 ve výchozím nastavení
- **Automatické vypnutí Wi-Fi: 1 minuta**, 2 minuty, 3 minuty

Pokud kamera zapne WiFi hotspot, ale telefon se k WiFi hotspotu během zvolené doby správně nepřipojí, WiFi hotspot se automaticky odpojí a kamera se vrátí do režimu SETUP nebo SETUP.

● **Automatické vypnutí: 3 min**/5 minut/10 minut/vypnuto

Pokud po zvolenou dobu neprovedete žádnou operaci, fotoaparát se automaticky vypne v režimu SETUP.

● **Podsvícení** :**1 minuta**, 3 minuty, 5 minut, vypnuto

LCD monitor se po nastavené době automaticky vypne.

● **Verze**: Můžete zkontrolovat verzi softwaru.

### **● Aktualizace firmwaru Mcu**

- V režimu přehrávání jsou v nabídce dostupné možnosti Odstranit a Zamknout.
- **VYMAZAT**: Chcete-li odstranit jednu nebo všechny fotografie a videa z paměťové karty, vyberte možnost "Smazat", čímž uvolníte úložný prostor pro nové fotografie a videa.
- **Smazat všechny** : Chcete-li odstranit všechny fotografie a videa z paměťové karty, vyberte možnost "Vše". Chcete-li potvrdit odstranění všech fotografií a videí, vyberte možnost Ano » a stiskněte tlačítko OK. Chcete-li operaci odstranění zastavit, vyberte "Ne".
- **Odstraňte proud** : Pomocí této možnosti můžete odstranit jednotlivé fotografie a videa. Po výběru možnosti stisknutím tlačítka OK se zobrazí

fotografie a video, které mají být smazány. Potvrďte smazání výběrem "Ano" a potvrďte výběr stisknutím tlačítka OK. Pro dokončení procesu odstranění vyberte "Ne" a potvrďte stisknutím OK.

**Chránit:** uzamknout proud/odemknout proud/zamknout vše/odemknout vše.

## <span id="page-38-0"></span>**6.4 Připojení k aplikaci Wi-Fi**

Před použitím funkce WiFi nainstalujte do smartphonu aplikaci APP. Stáhněte si a nainstalujte aplikaci naskenováním QR kódů uvnitř přihrádky na baterie (uvnitř vaší divoké kamery).

## <span id="page-38-1"></span>**6.4.1. Připojte Bluetooth**

-al

Posuňte přepínač režimu fotoaparátu do polohy TEST nebo ON, poté zapněte mobilní telefon, klikněte/otevřete aplikaci a zadejte KROK 1, jak je znázorněno na následujícím obrázku.

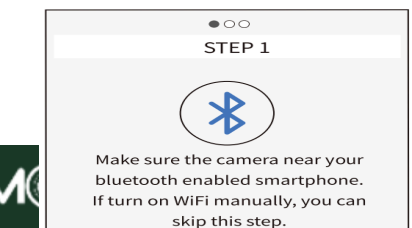

- 1. Kliknutím vstoupíte do "LOCAL ALBUM", uživatelé mohou prohlížet, sdílet a upravovat fotografie nebo videa, která si dříve stáhli.
- 2. Klikněte na "ZAPNOUT BLUETOOTH" a zapněte Bluetooth podle výzvy aplikace. APP zadá "KROK 2" a sama automaticky vyhledá zařízení Bluetooth, jak je znázorněno na obrázku níže:

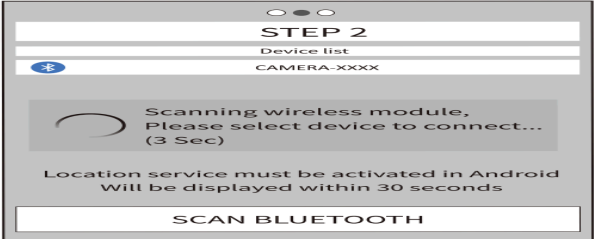

3. Vyhledaná zařízení Bluetooth se zobrazí ve swapech pod "seznamem zařízení", jak je uvedeno níže:

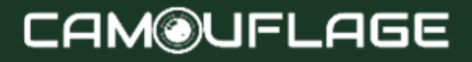

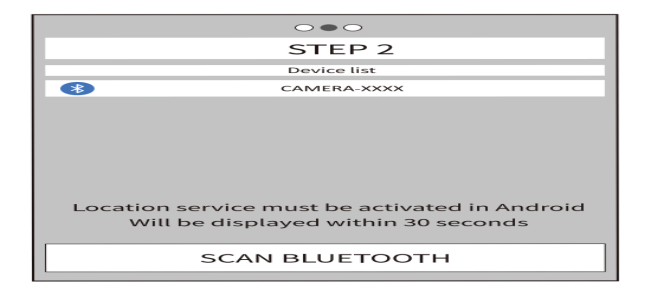

4. Klikněte na příslušné zařízení Bluetooth, aplikace se připojí k fotoaparátu Bluetooth. Na mobilním telefonu se zobrazí okno "Připojuji se...\*\*\*počkejte prosím...". Po úspěšném připojení by APP vstoupila do "STEP3" a poté by Bluetooth fotoaparátu úspěšně odpovídal Bluetooth mobilnímu telefonu.

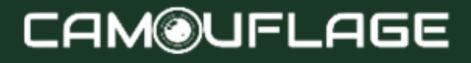

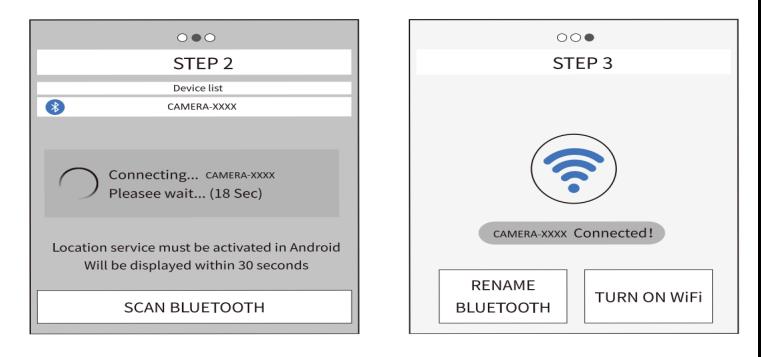

### ★ **Poznámka**:

V režimu SETUP se uživatel může přímo připojit k aplikaci, když nechce používat funkci Bluetooth, stačí přímo stisknout tlačítko ilačítko fotoaparátu pro otevření WiFi hotspotu. A stisknutím tlačítka "Přeskočit" v aplikaci vstoupíte do rozhraní WiFi.

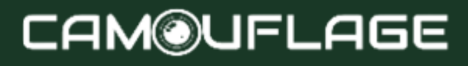

## <span id="page-42-0"></span>**6.4.2. Wifi připojení**

Když je připojení Bluetooth úspěšné, aplikace zadá "KROK 3", jak je znázorněno na obrázku níže.

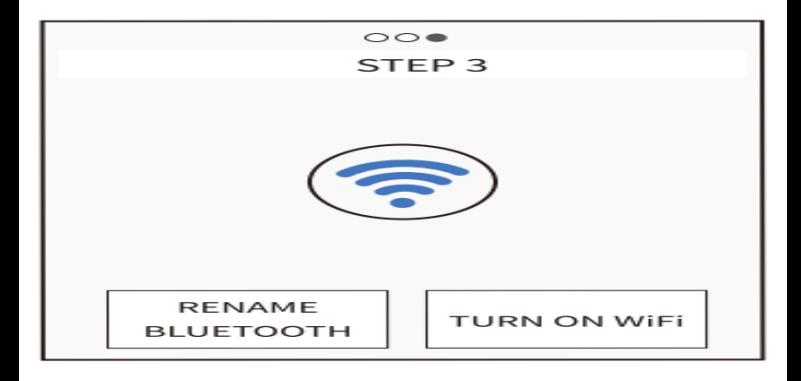

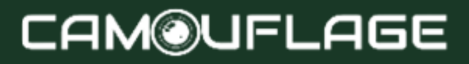

1. Klikněte na "PŘEJMENOVAT BLUETOOTH", uživatel může změnit název zařízení Bluetooth podle vlastních potřeb, po změně klikněte na tlačítko "OK" a uložte jej. Podrobnosti viz níže uvedený diagram:

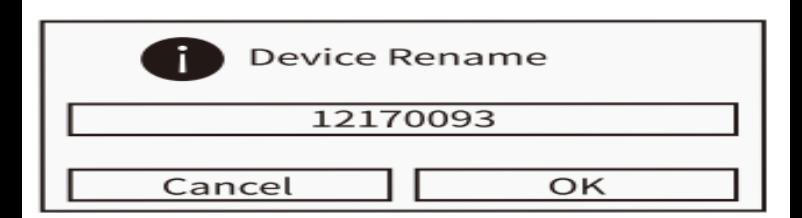

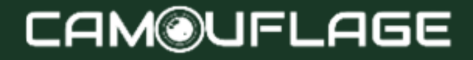

2. Klikněte na "ENABLE WiFi", po 5 sekundách odpočítávání se rozhraní přepne na rozhraní "WiFi SETTING", podrobnosti jsou zobrazeny na obrázku níže:

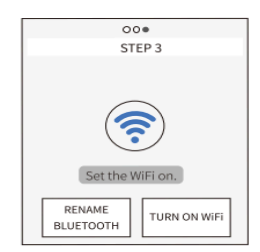

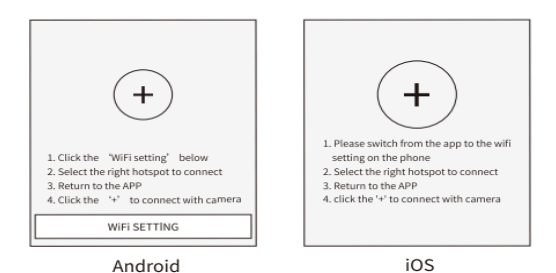

**CAM@UFLAGE** 

Když kamera obdrží příkaz k zapnutí WiFi, hotspot se aktivuje, jak je znázorněno níže.

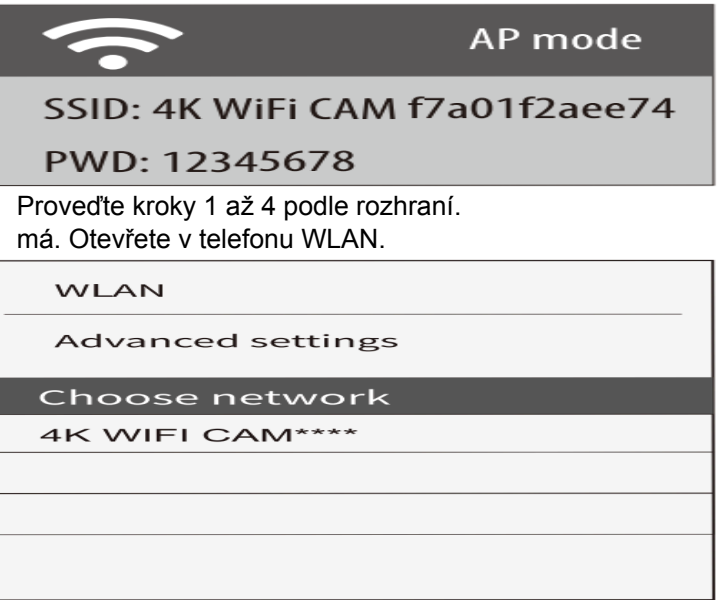

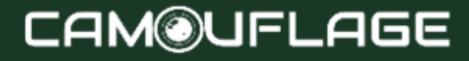

b. Připojte se ke správnému WiFi hotspotu, počáteční heslo je 12345678.

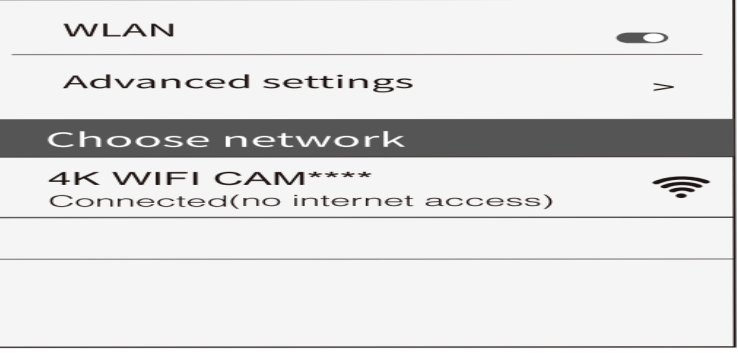

Po úspěšném přihlášení se v kameře zobrazí rozhraní, jak je znázorněno níže:

## WiFi Connected Mac:  $d8c7714ffc9$ **Press UP to Disconnect**

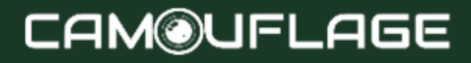

vs. Po úspěšném připojení WiFi se vraťte do aplikace APP, poté se aplikace automaticky připojí ke kameře nebo kliknutím na "+" se připojíte ručně.

Když se aplikace a kamera úspěšně propojí, rozhraní je následující:

### <span id="page-47-0"></span>**6.5 Zarovnejte kameru**

Testovací režim je výhodný pro určení nejlepšího možného úhlu detekce a dosahu snímače pohybu. K tomu připevněte fotoaparát cca. 1 až 2 m na výšku od stromu a nasměrujte kameru do požadovaného směru. Pomalu se pohybujte z jedné strany pozorované oblasti na druhou. Pohybujte se paralelně s kamerou. Vyzkoušejte různé úhly a vzdálenosti.

Modrá LED na přední straně fotoaparátu indikuje, že iste byli detekováni oblastí bočního senzoru.

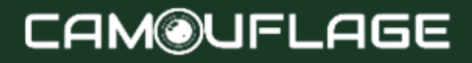

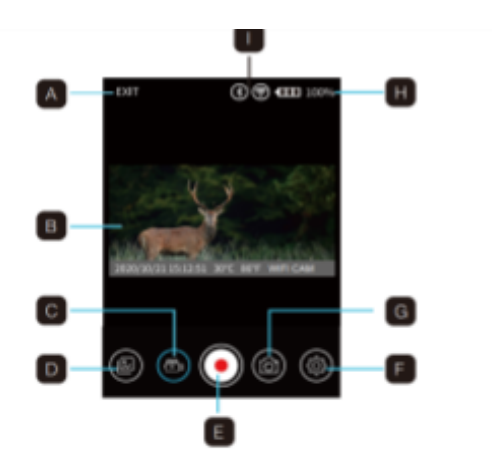

- A. Ukončete aplikaci
- B. Živý obraz
- C. Režim videa
- D. Prohlédněte si

F. Nastavení

- G. Režim fotografie
- H. Úroveň baterie lovecké
- f kamery
	- I. Wi-Fi a Bluetooth
- otografii nebo video
- E. Uvolněte tlačítko
- Červená LED na přední straně kamery indikuje,

# **CAM@UFLAGE**

že jste byli detekováni oblastí centrálního senzoru.

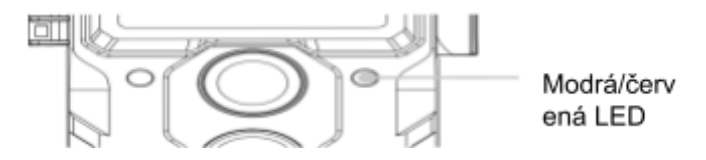

Tímto způsobem můžete určit nejlepší polohu pro zarovnání kamery.

LED se rozsvítí pouze v režimu SETUP, jakmile jeden ze senzorů zaznamená pohyb. LED diody nesvítí v živém režimu.

Abyste předešli nesprávným signálům a zbytečným fotografiím, doporučujeme nepoužívat fotoaparát na slunných místech a zkontrolovat, zda se v aktivní oblasti snímače nenacházejí žádné větve. Optimální zarovnání je ve směru sever nebo jih. Detekční rozsah senzorů je cca. 120°.

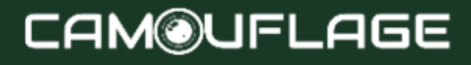

Zkontrolujte také, zda je kamera nastavena ve správné výšce vzhledem k bodu, který chcete pozorovat. V případě potřeby namiřte kameru dolů pro optimální vyrovnání.

### ★ **Poznámka**:

Kamera Wildlife Camera odpovídá třídě ochrany IP 66. Kamera je chráněna proti prachu a stříkající vodě a lze ji proto používat za všech povětrnostních podmínek.

## <span id="page-50-0"></span>**6.6 Konfigurace v režimu Live**

Standardní aplikací pro Wildlife Camera je živý režim. V tomto režimu jsou fotografie spouštěny buď pohybovými senzory, nebo v

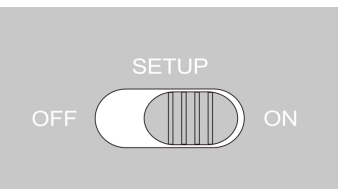

intervalech v závislosti na příslušném nastavení. Chcete-li konfigurovat živý režim, otočte přepínač režimu do polohy ON.

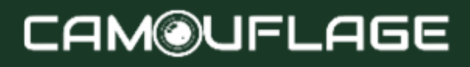

Červená stavová LED bliká cca. 5 sekund, po kterých se fotoaparát automaticky spustí a přejde do pohotovostního režimu.

Jakmile divoká zvířata nebo jiné předměty vstoupí přímo do detekční oblasti centrální senzorové oblasti, kamera začne nahrávat fotografie a videa.

Když divoká zvířata vstoupí do detekční zóny bočních senzorů, zaznamenají pohyb a aktivují kameru. Jakmile se divoká zvířata přiblíží k detekční oblasti centrální senzorové oblasti, kamera začne pořizovat fotografie/videa.

Když je bočními senzory detekován pohyb, není po dobu pěti minut detekován žádný další pohyb, kamera se vrátí do režimu spánku.

**Výhody PIR senzorů (pasivní infračervené senzory)** Aby se šetřila energie baterie, infračervená kamera je normálně v režimu spánku, ve kterém je aktivní pouze hlavní senzor. Jakmile oblast centrálního senzoru

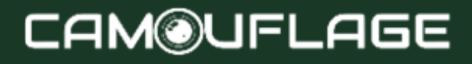

zaznamená divokou zvěř, fotoaparát se zapne a začne fotografovat.

Doba mezi aktivací a začátkem střelby se nazývá čas spouštění.

Když však divoká zvířata rychle projdou před kamerou, může se na fotografii objevit pouze zadní část těla nebo vůbec nic.

Wildlife Camera tento problém řeší unikátním designem boční oblasti PIR senzoru. Kombinace dvou bočních senzorových ploch a centrální senzorové plochy vytváří indukční úhel 120°, daleko přesahující úhel jednotlivého senzoru.

Když divoká zvířata poprvé překročí detekční rozsah boční oblasti PIR senzoru, kamera se aktivuje a po 0,3 sekundách je připravena začít natáčet.

Když pak divoké zvíře pomalu vstoupí do detekční zóny centrálního senzoru, kamera začne natáčet a zaznamená

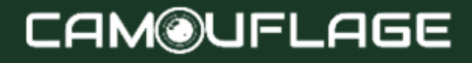

tak celé tělo zvířete. Tento proces trvá cca. 0,2 sekundy. Když je divoké zvíře pouze v detekční oblasti bočních detekčních zón, je systém navržen následovně, aby zabránil trvalému napájení kamery:

Když divoké zvíře nevstoupí do detekční oblasti centrální oblasti senzoru, a proto nespustí senzor, kamera se po 5 minutách vrátí do režimu spánku.

Pokud se spouštěcí incidenty vyskytnou dvakrát za sebou pouze v detekčním rozsahu oblasti bočního senzoru, kamera není aktivována oblastí bočního senzoru, ale pouze oblastí centrálního senzoru. Později, když divoké zvíře konečně vstoupí do detekční oblasti centrální senzorové oblasti a nepohybuje se rychle, fotografie (na základě standardní reakční doby jedné sekundy) pravděpodobně zachytí celé tělo divokého zvířete.

## <span id="page-54-0"></span>**6.7 Noční nahrávání**

Během nočního záznamu poskytují infračervené LED diody (IR LED) na přední straně kamery pro

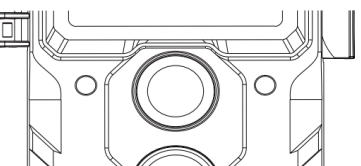

divokou zvěř světlo potřebné k fotografování. Kamera pro divokou zvěř používá IR LED s dlouhou vlnovou délkou pro snížení červeného světla na minimum.

Počet dodávaných IR LED generuje vysoký úhel odchylky, což umožňuje noční záznam na vzdálenost 3 až 20 m, aniž by došlo k přeexponování objektu. V tomto rozsahu však mohou způsobit přeexponování i reflexní předměty (např. dopravní značky).

Vezměte prosím na vědomí, že noční záznam pomocí IR LED vytváří černobílý obraz.

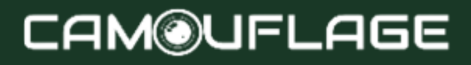

## <span id="page-55-0"></span>**6.8 Formát souboru**

Wildlife Camera ukládá fotografie a videa na paměťovou kartu do složky "\DCIM\ MOVIE&PHOTO".

Fotografie obdrží název souboru s příponou "JPG" (příklad: "IM\_00001.JPG") a videa obdrží příponu ".MP4" (příklad: "VD 00002.MP4").

V režimu SETUP a OFF použijte k přenosu souborů do počítače dodaný kabel USB. Paměťovou kartu můžete také vložit do čtečky karet v počítači.

Video soubor lze přehrát pomocí většiny standardních programů, jako je Windows Media Player, QuickTime atd.

### <span id="page-55-1"></span>**7.Připojení k počítači**

Wildlife Camera může být připojena k počítači pomocí dodaných USB kabelů a prohlížet existující fotografie/videa.

**Požadovaná konfigurace**

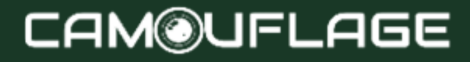

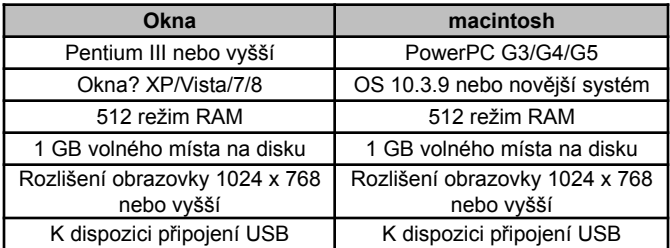

1. Připojte fotoaparát k počítači pomocí kabelu USB.

2. Fotoaparát se automaticky zapne v režimu USB bez ohledu na výběr provedený na přepínači režimů.

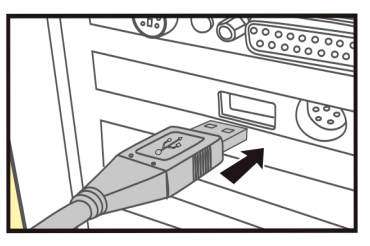

3. Kamera se nainstaluje do počítače jako přídavná iednotka pod názvem "Vyměnitelné úložné zařízení". 4. Poklepáním na zařízení detekujte složku "DCIM". 5. Fotografie a videa jsou umístěny v podsložkách složky "DCIM".

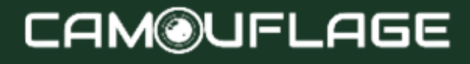

6. Soubory fotografií a videí můžete kopírovat nebo přesouvat do počítače. Paměťovou kartu můžete také vložit do čtečky karet v počítači.

### ★ **Poznámka:**

Počítače Mac zobrazují na ploše jednotku "Neznámý". Po kliknutí na tuto jednotku se automaticky spustí program ..iPhoto".

### <span id="page-57-0"></span>**8. Technické specifikace**

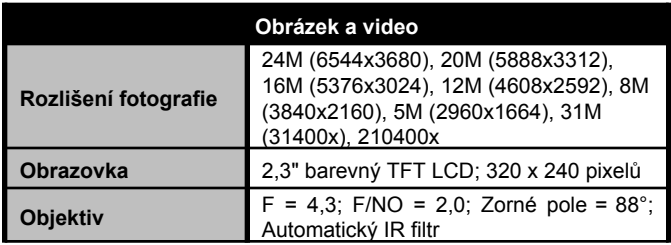

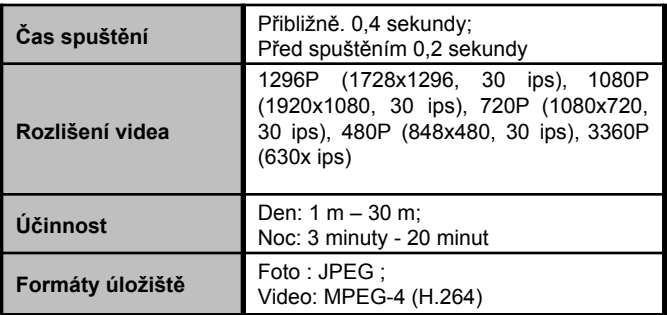

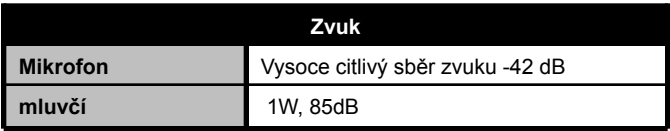

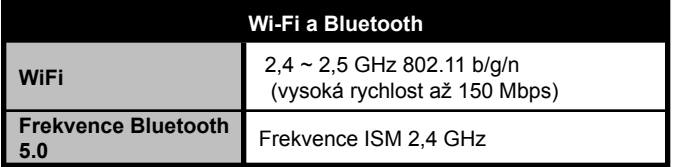

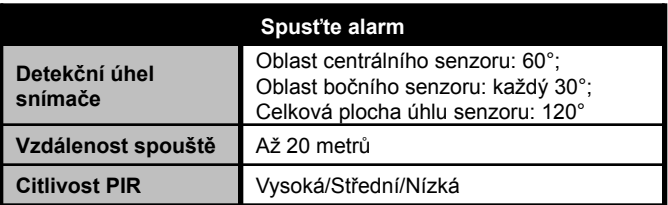

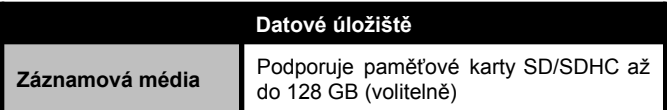

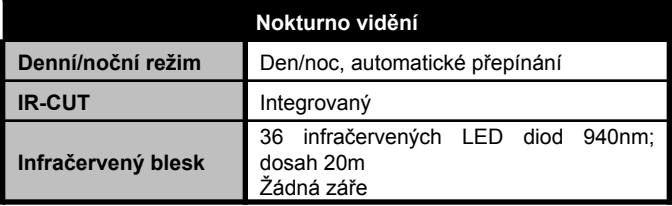

#### **APLIKACE**

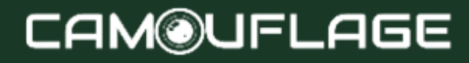

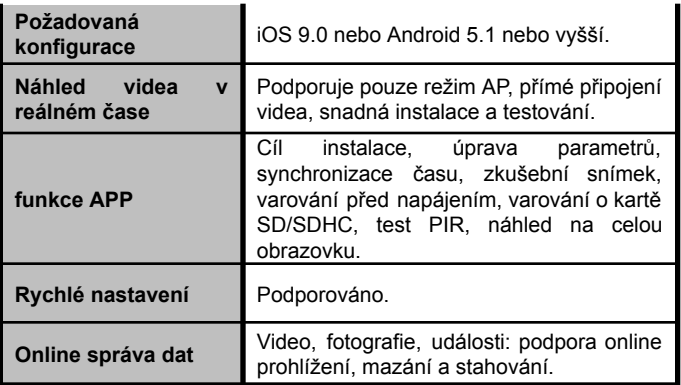

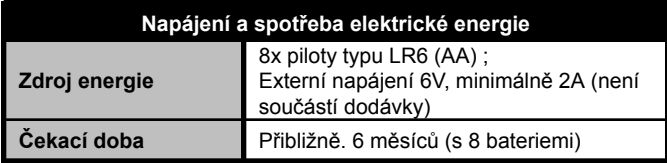

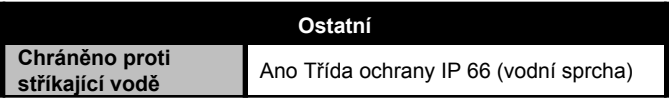

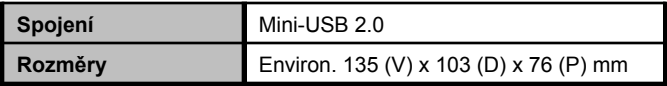

### ★ **Poznámka:**

Design a technické specifikace se mohou změnit.

### <span id="page-61-0"></span>**9. Jednoduché odstraňování problémů**

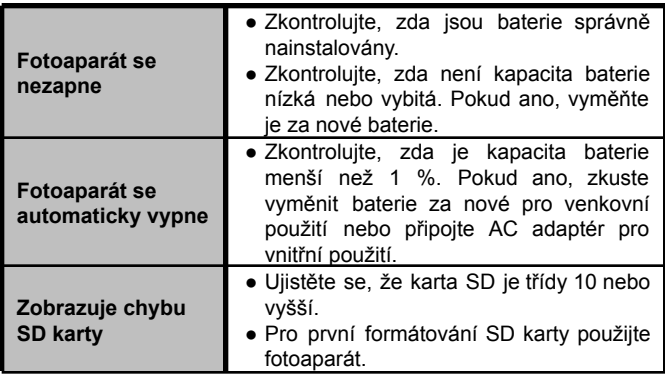

# **CAM@UFLAGE**

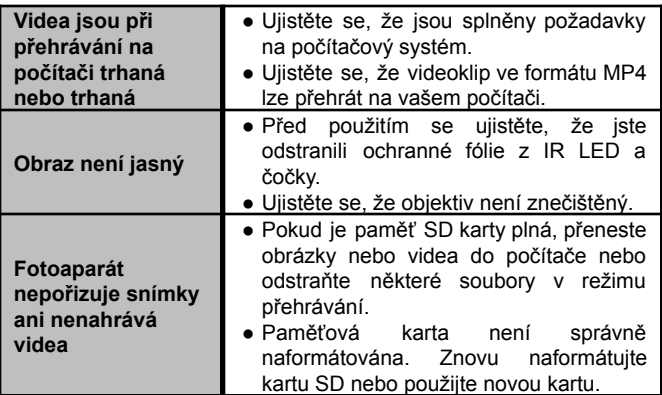

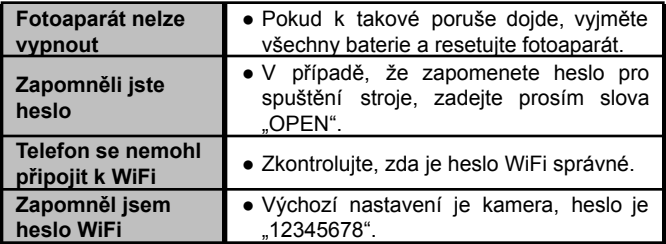

# **CAM@UFLAGE**

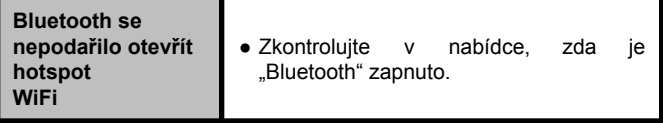

### <span id="page-63-0"></span>**10. Systémové informace, údržba a likvidace**

- Microsoft® a Windows® jsou ochranné známky společnosti Microsoft Corporation registrované ve Spojených státech amerických.
- Pentium® je registrovaná ochranná známka společnosti Intel Corporation. Macintosh je ochranná známka společnosti Apple Computer Inc.
- SDTM je ochranná známka.

## <span id="page-63-1"></span>**10.1 Péče**

Nepoužívejte korozivní čisticí prostředky, jako je metylalkohol, ředidla atd. k čištění těla fotoaparátu a

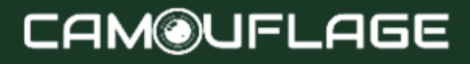

dodaného příslušenství. V případě potřeby očistěte součásti systému měkkým suchým hadříkem.

## <span id="page-64-0"></span>**10.2 Skladování**

Pokud fotoaparát nebudete nějakou dobu používat, vždy vyjměte baterii z pouzdra a uložte jej samostatně. Baterie lze denně a po dlouhou dobu skladovat na suchém místě mimo dosah dětí.

## <span id="page-64-1"></span>**10.3 Likvidace**

Při likvidaci rozdělte obaly na různé druhy a zlikvidujte je v souladu s předpisy na ochranu životního prostředí do určených sběrných nádob. Baterie a akumulátory se nesmí vyhazovat do domovního odpadu. Spotřebitelé jsou ze zákona povinni vracet použité baterie na obecní sběrná místa nebo k prodejcům baterií. Akumulátory a baterie proto obsahují opačný symbol.

Správná likvidace produktu:

Symbol naproti znamená, že elektrická a elektronická zařízení nelze v EU likvidovat s domovním odpadem. Využijte prosím sběrná místa ve vaší obci nebo se

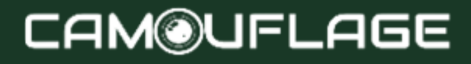

obraťte na prodejce, u kterého jste výrobek zakoupili. Tím se zabrání možným škodlivým účinkům na životní prostředí a zdraví v důsledku nesprávné likvidace. Pro více informací kontaktujte příslušné oddělení ve vaší zemi

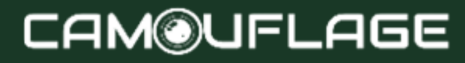

# **CAM@UFLAGE**

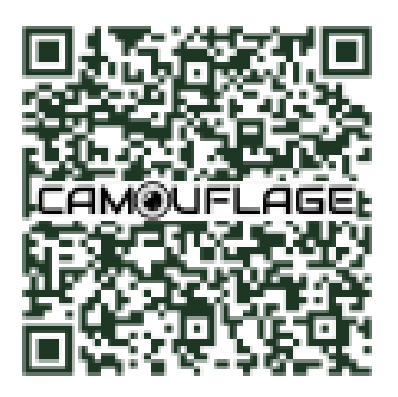

Naskenujte QR kód a přejděte do našeho online prostředí, kde najdete všechna instruktážní videa a nástroje pro váš fotoaparát.

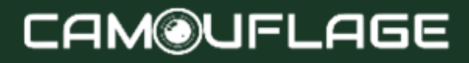